# Our Shared Future "Remote Relational Canvassing" Database Training

October 2020

# Relational Remote Canvassing: Overview

### Combine...

- text messages,
- phone calls,
- voice messages
- postcards

...from the same volunteer or volunteer team to educate the voter and build a relationship grounded in trust and connection.

# Why?

Remember 2000 election: 537 Florida votes gave Presidency to George Bush!

Nov. 1 Wash. Post poll shows
Trump w/ small lead in Florida
and Biden with a statistically
INSIGNIFICANT lead in PA — and
many mail-in ballots in PA may be
declared invalid!

# The Washington Post

Democracy Dies in Darkness

### Post-ABC polls: Biden has slight lead in Pennsylvania; Florida a toss-up

Trump is rated high on the economy but low on coronavirus as case numbers rise.

Among likely voters in Pennsylvania, Biden is at 51 percent to Trump's 44 percent, and Libertarian Jo Jorgensen is at 3 percent. Biden was leading by 54 percent to 45 percent a month ago. While the shift is slight, Biden no longer holds a statistically significant advantage, giver the four-point margin of sampling error that applies to each candidate support. Among all registered voters in the Keystone State, Biden is at 49 percent to Trump's 45 percent, with Jorgensen at 3 percent.

In Florida, Trump is at 50 percent to Biden's 48 percent among likely voters. Jorgensen registers at 1 percent. Last month, Trump was at 51 percent and Biden at 47 percent. Among registered voters in Florida, Trump stands at 49 percent with Biden at 47 percent. Last month among registered voters, Biden was at 48 percent and Trump at 47 percent. Those month-to-month shifts are not statistically significant.

### **This Presentation**

- High Level Overview
- Detailed Use
- Set up your accounts on:
  - Our Shared Future
  - Google Voice

# **Relational Remote Canvassing**

- If we know the voter's cell phone number (and a voter list can be limited to those with cell phones), we **start by sending a text message** letting voter know that will be calling them in a few minutes.
- Try to call. If you don't reach the person, leave a voice message.

#### If there's enough TIME before the election ...

- **Follow-up**: If you do reach the person, try to get their email so you can follow up or, alternatively, follow up by text message or mailed note.
- Look for opportunities to interact again: This is how we show we are trustworthy and want to build a relationship. If they have questions you can't answer, no problem. Do your best to find the answer and get back to them. Are there other small ways that you can be of service?
- IF you can't reach a person by phone, text, or email and they don't reply to your voicemail, send a (partially) hand-written letter or postcard.
- Repeat sending 1 or 2 more rounds of text messages and phone calls again.
- If there's time in the campaign, can you be of service? Think creatively about how you or others in your network or the campaign can help: Look up registration status, how to mail in a ballot or vote early... It's a great way to help AND to build a relationship

## **Overview: Three Technology Building Blocks**

1: Our Shared Future Database:

People/Voters

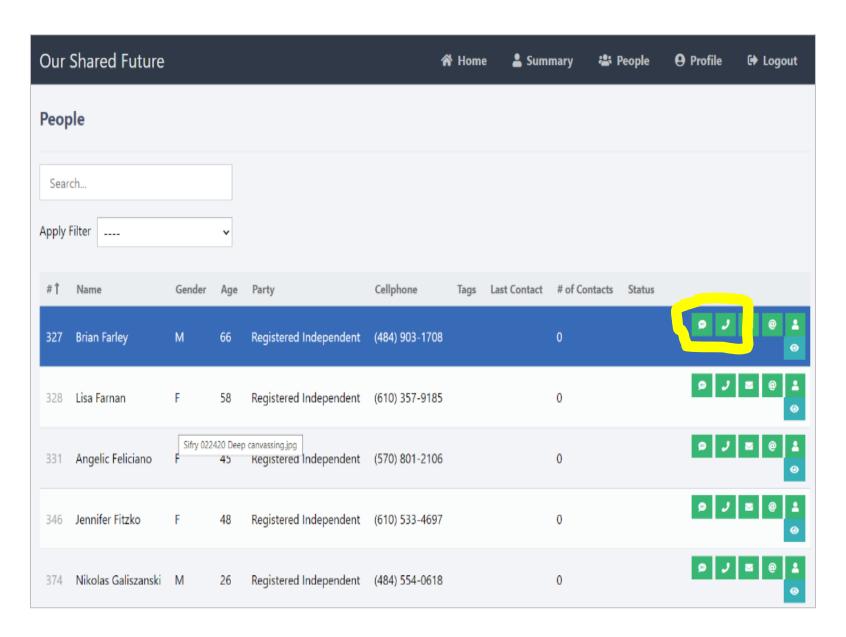

### **Overview: Three Technology Building Blocks**

2.Our Shared Future Database:CommunicationsLog

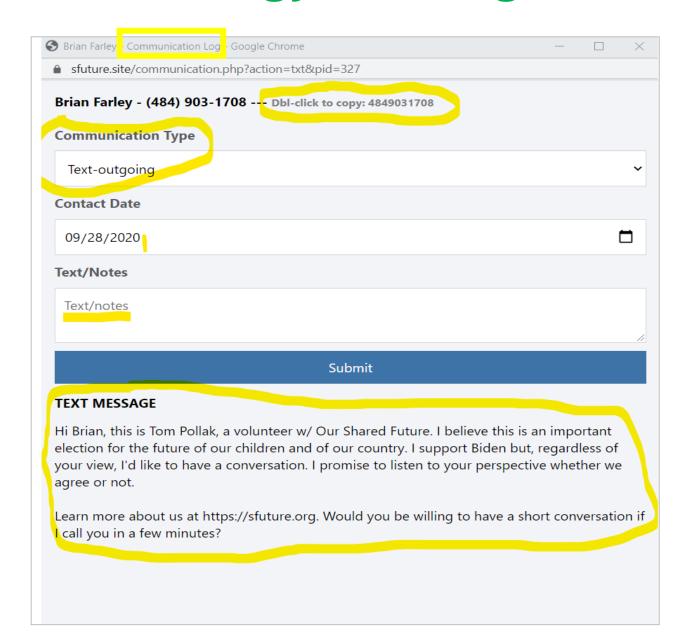

### **Overview: Three Technology Building Blocks**

### 3. Google Voice: For Texting AND Calling

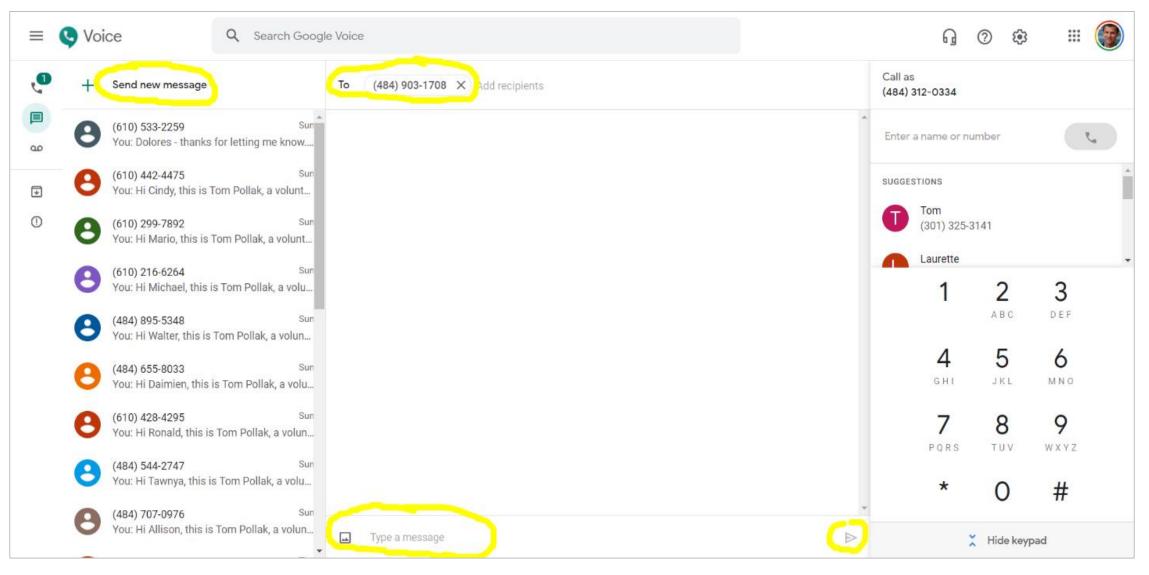

# Overview of the Workflow

Nov. 1 NOTF: Since only around 1 in 10 people are responding, I've switched to sending groups of 10 voters at a time rather than five.)

#### **Our Shared Future** Relational Remote Canvassing

**Using the Shared Future** Database and Google Voice

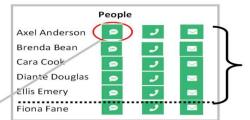

Work in groups of 5 records:

- 1. Text each of them
- 2. Then call each of them starting the earlies that you
- 3. Send postcard (optional)

Hi Ellis, this is Tom...

How are you feeling

about the election?

(Got answering machine

but it was full)

#### Text the 1st Group of 5 Voters

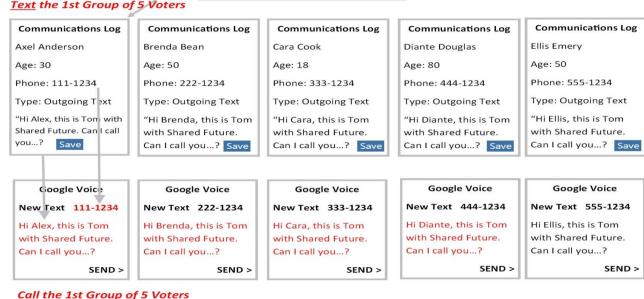

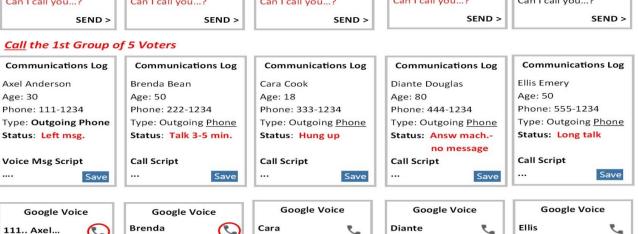

(Hung up)

Hi Brenda, this is Tom

with . How are you

feeling about the elec-

(Left voice msg on

answering machine)

### The Process in Detail

Click on the "Text" symbol

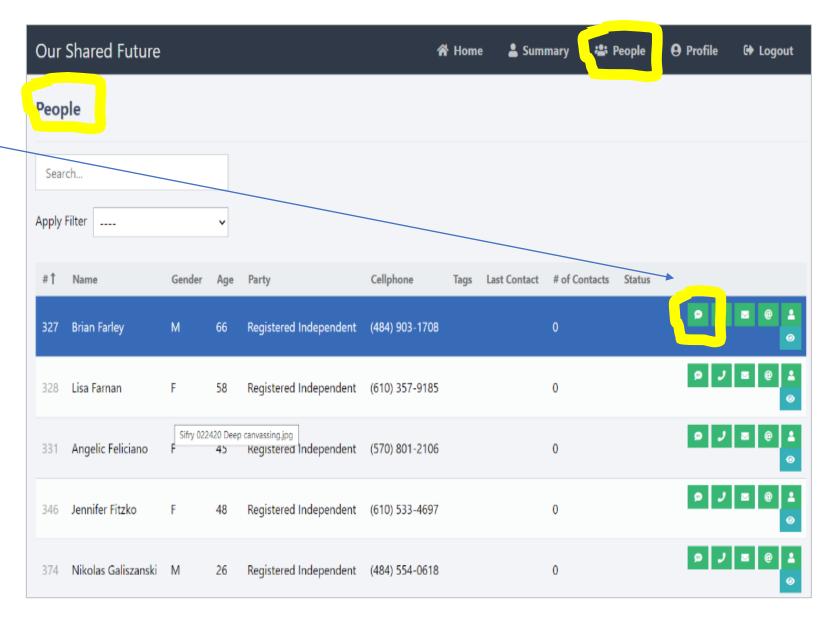

# The Process in Detail: Sending a Text Message

- All the default settings should be ok for Texting.
- You will need to copy both the phone # and the TEXT MESSAGE from here to Google Voice

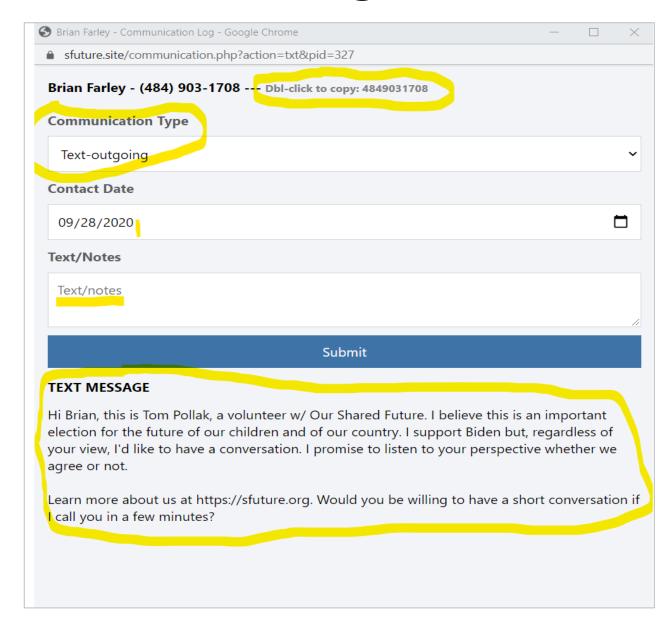

## Google Voice: For Texting

**4 Steps**: 1. "Send new message" - 2. Paste in Phone# -- 3. Paste in message – 4. Click Send button

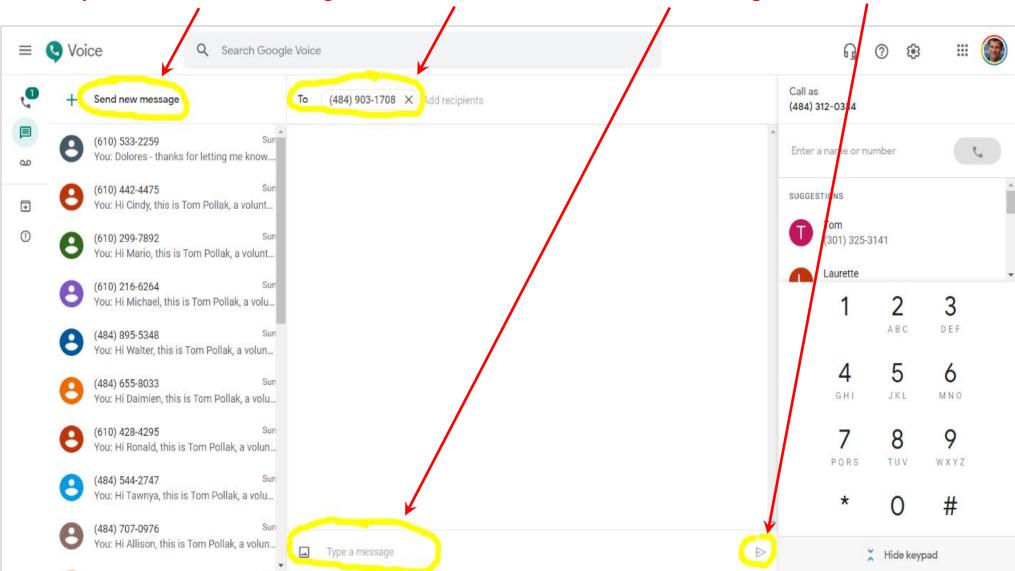

# The Process in Detail: Making Phone Calls

Call up the Phone
Communications Log
BEFORE YOU CALL so you
can read the Voice Mail or
Phone Script.

You don't need to DO anything on this screen until AFTER you've made your call: Choose the "Cellphone Status" and "Supporter Code", then "Submit."

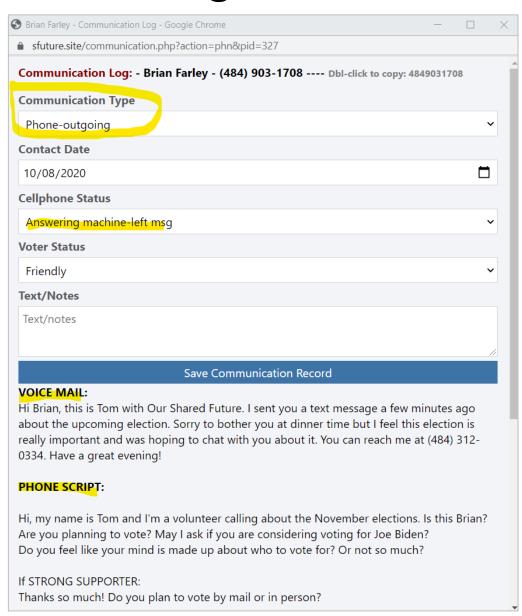

### Google Voice: For Phone Calls

- **4 Steps**: 1. Click on the first # in the left column that you want to call. (Number will pop into the box.)
  - 2. Click on the Phone symbol to make the call.
  - 3. Switch back to your Phone Communications Log to be ready to read the script.
  - 4. Click the hang-up button back on this screen when done.

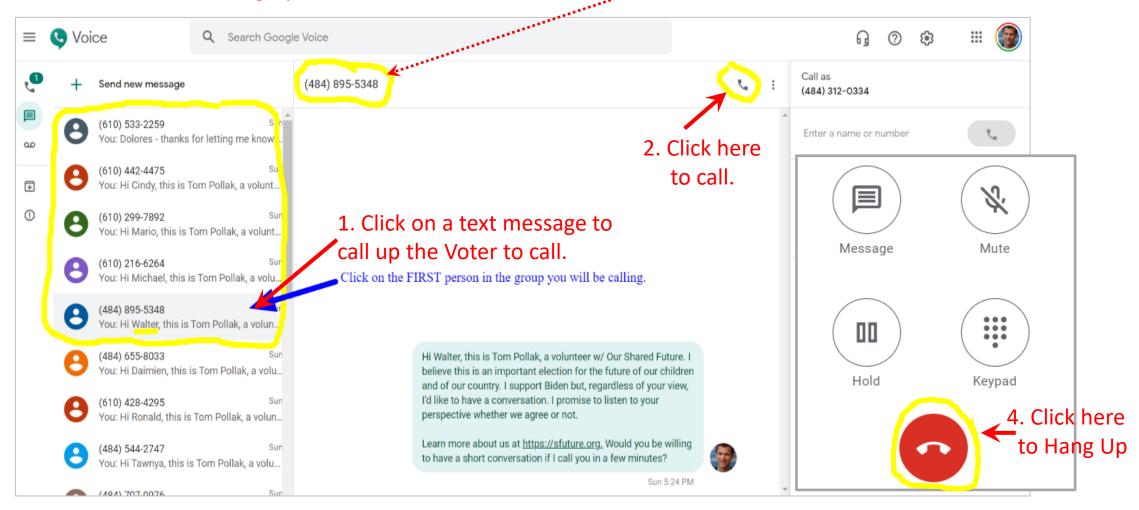

# The Process in Detail: Making Phone Calls

Now that the call is completed, choose the appropriate "Cellphone Status" and "Voter Status" options, add any comments and Click "Save" to close this record.

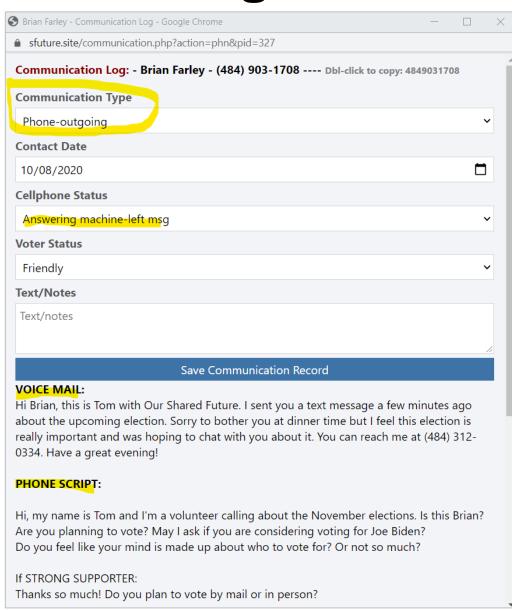

# The Process in Detail: Sending Postcards

Sending Postcards or Letters is even simpler:

Just click on the green button in the People screen with the Letter symbol to call up the Communications Log.

You'll see the person's address on a light blue background at the top, which you can write onto the postcard or letter.

Click "Save" when done to record your achievement!

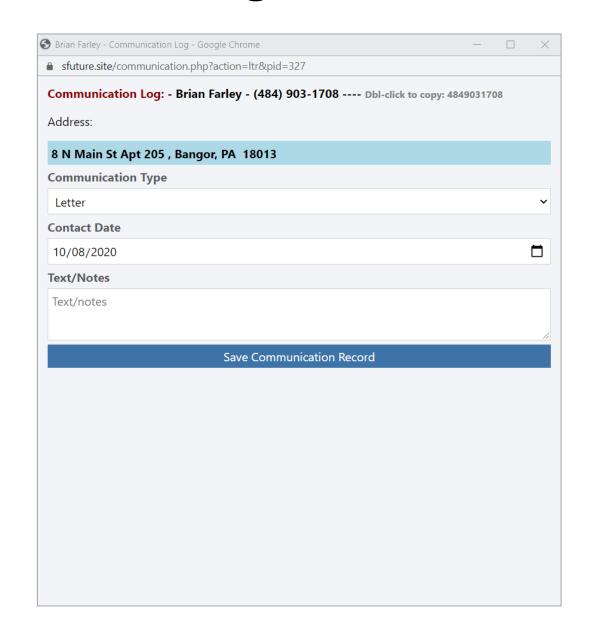

### Check Out Your Achievements!

Check out your progress by clicking on "Summary" on the main menu bar.

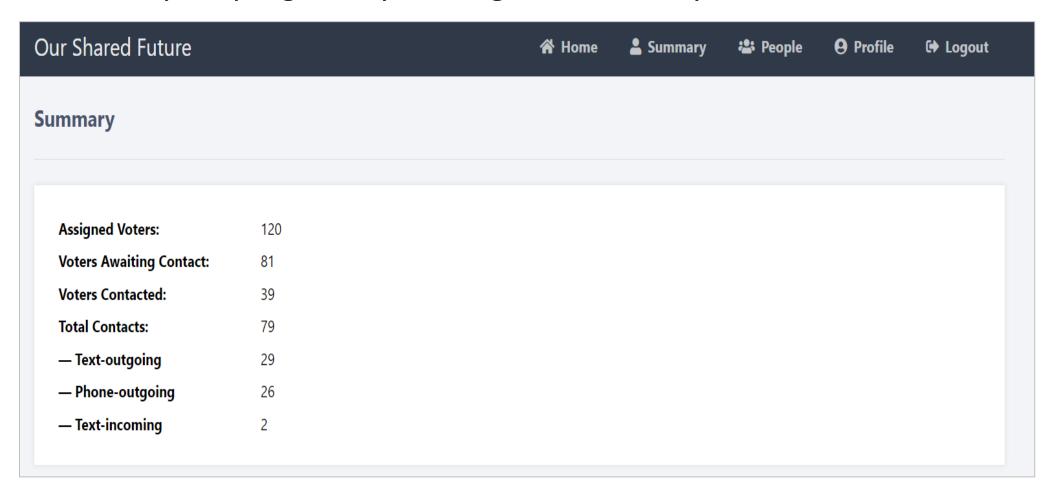

# Four Easy Steps to Set Up Our Database and Google Voice

- 1. Register on Our Shared Future's easy-to-use database system at <a href="https://sfuture.site">https://sfuture.site</a>
  Be sure to "authenticate" your email: The system will automatically send you an email after you register to make your sure that your email is correct. If you don't see an email from sfuture.site within a minute, please check your Spam folder!
- 2. Get a Google Voice account Please choose an area code that is in the state or smaller region where you will be calling <a href="https://voice.google.com">https://voice.google.com</a>.
  We recommend headphones to improve call quality.
- 3. Get heavy paper for postcards from Staples or Office Depot, etc. -- 80-100 pound weight -- that can be cut into 4 postcards on each page.
- 4. Download the Microsoft Word postcard template and customize it for your

  use: <a href="https://drive.google.com/file/d/1N6ZjnNVk67ck7Hc-PSJCZDyx-DZsDx82/view?usp=sharing">https://drive.google.com/file/d/1N6ZjnNVk67ck7Hc-PSJCZDyx-DZsDx82/view?usp=sharing</a> (A Google Docs version will be available shortly.)

**Do I Need to Use Google Voice?** You don't have to use Google Voice but I've found it to me very efficient for quickly sending texts and calls without fear of mistyping a phone number. If you don't want to use Google Voice, using your own phone number working from an iPad or other tablet is relatively easy, or you can use a range of other text messaging and phone call add-ins if you prefer them for efficiency and for masking your personal information.

# Setup: Our Shared Future Database

# https://SFuture.site

From the "Login" screen, click on the "Register" link and enter the required information.

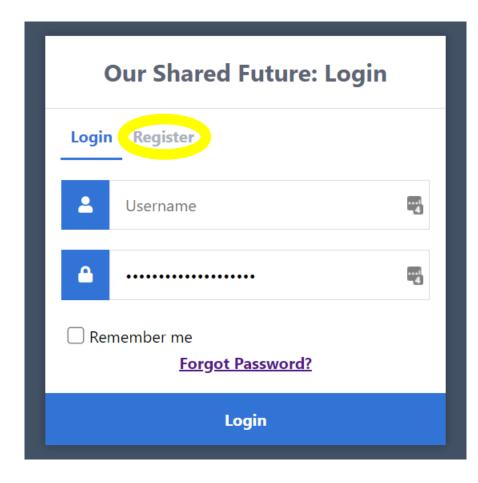

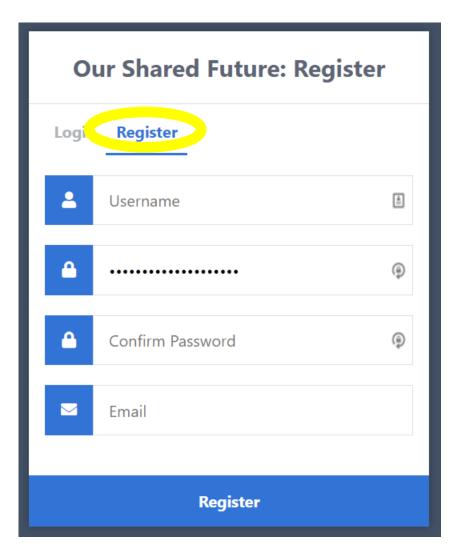

# Setup: Google Voice

# https://voice.google.com

It's not required but recommended that you pick an area code that is in the state where you'll be texting & calling.

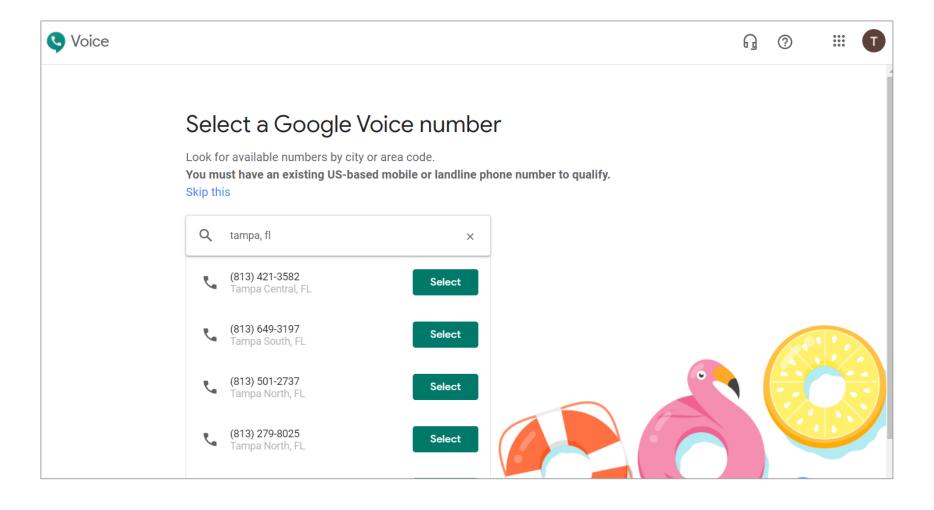